## 对基于RCM的UPF升级失败进行故障排除 — Configmgr缺少主机

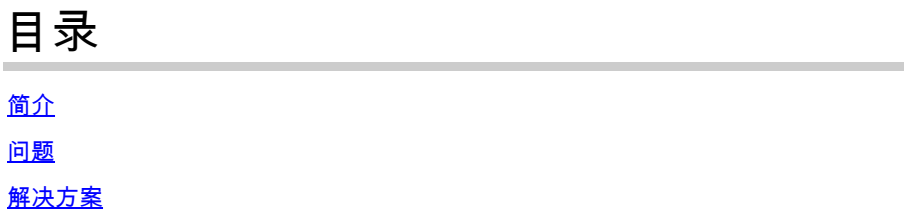

## 简介

本文档介绍由于configmgr缺少主机条目而导致基于RCM的UPF升级失败

## 问题

当RCM(冗余配置管理器)控制器启动计划的UPF(用户平面功能)从UPF 1(主用)切换到UPF 2(备用)时,configmgr预期在其主机列表中同时包含UPF 1和UPF 2。但由于某种原因 ,configmgr在其活动主机列表中没有活动UPF 1,与控制器上的主机列表冲突。

并且,当RCM触发UPF 1切换到UPF 2时,将启动切换过程。在切换过程中,configmgr尝试在其主 机列表中查找活动UPF 1主机详细信息,但未能找到。

UPF切换过程失败,原因是"由于接收待机状态超时(计划切换),旧主用从PendingStandby移动 到Active",并且UPF1从PendingStandby移动到Active,而UPF 2从PendingActive移动到Standby。

//如何检测切换故障是由于configmgr在其主机列表中缺少主机详细信息

在涵盖此类切换故障时间的RCM tac dbg中,在configmgr pod日志中查找日志事件。

2024/01/12 09:08:26.878 rcm-configmgr [DEBUG] [sshclient.go:980] [rcm\_grpc\_ep.msgprocess.Int] [RcmGenTrap]:引发SNMP陷阱:(SwitchoverFailure)-从10.248.187.151:22到10.248 .153:22 in Group:1 Failed!原因:找不到活动

如果rcm tac dbg不存在,您还可以通过从RCM控制器ops-center查找snmp陷阱来确认由于此问题 导致的UPF切换失败。

a)登录到Active RCM ops-center

b)运行命令rcm show-snmp-trap history

c)查看存在的snmp陷阱陷阱

SwitchoverFailure 2024-01-18T05:19:45.Z 2024-01-18T05:19:45.Z rcm-configmgr Switchover

from 10.244.127.23:22 to 10.247.129:22 in Group:1Failed!原因:找不到活动

解决方案

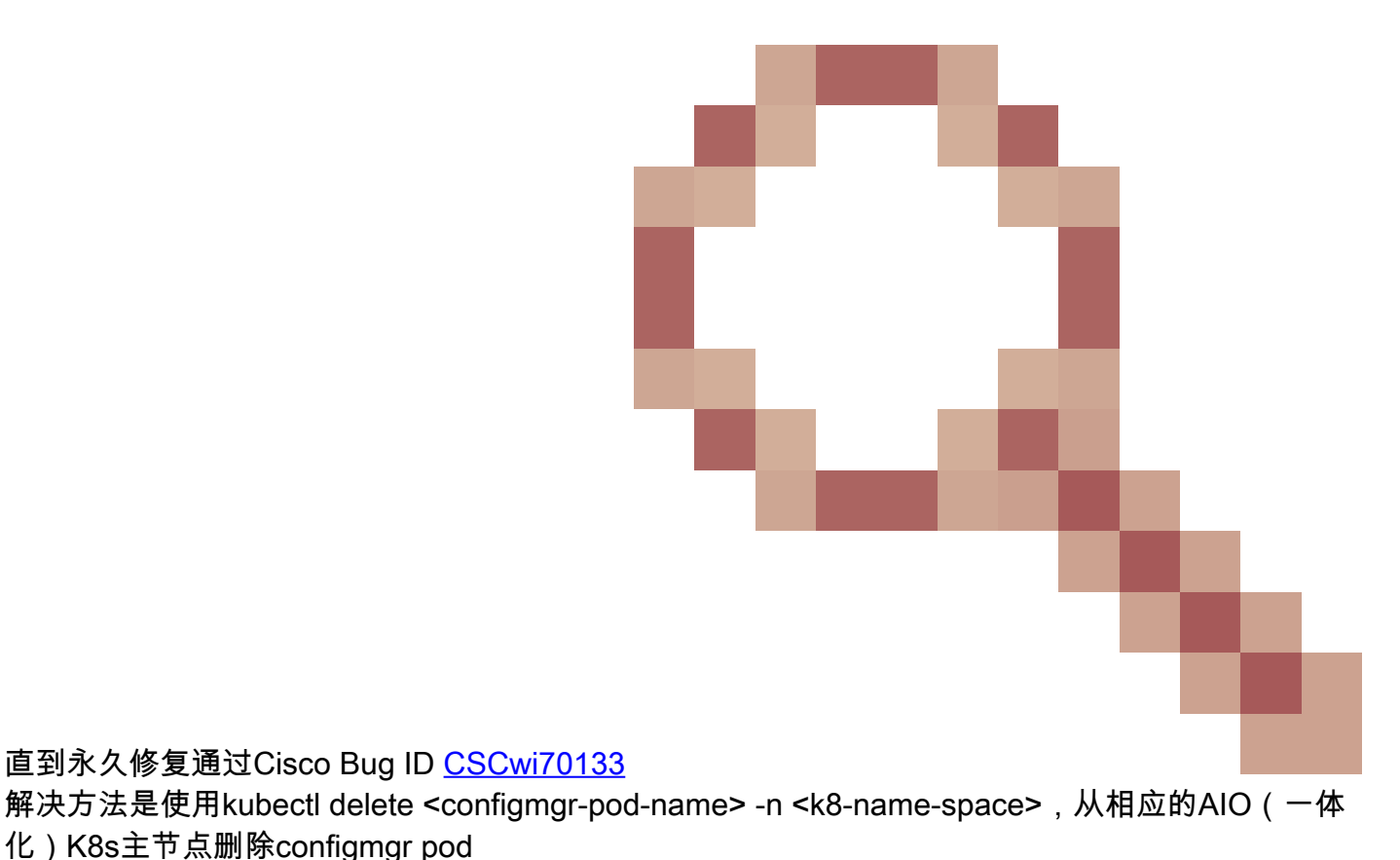

化)K8s主节点删除configmgr pod

示例:

 1.作为UPF升级自动化工作流程预检查的一部分,可以进行检查以比较控制器和configmgr主机列表 。如果configmgr主机列表中缺少主机,可以执行configmgr pod删除,以便configmgr从控制器获取 完整主机列表。

2.如果手动提供UPF切换,请从活动RCM收集2个CLI命令输出并比较它们,以查找configmgr主机 输出中是否缺少任何主机(活动/备用)。如果缺少任何主机,请发出configmgr pod delete from RCM AIO K8s master node并重新检查控制器和configmgr主机列表。如果主机在控制器和 configmgr上匹配,请继续从控制器手动切换UPF。

a)rcm show-statistics controller

b)rcm show-statistics configmgr

## 关于此翻译

思科采用人工翻译与机器翻译相结合的方式将此文档翻译成不同语言,希望全球的用户都能通过各 自的语言得到支持性的内容。

请注意:即使是最好的机器翻译,其准确度也不及专业翻译人员的水平。

Cisco Systems, Inc. 对于翻译的准确性不承担任何责任,并建议您总是参考英文原始文档(已提供 链接)。